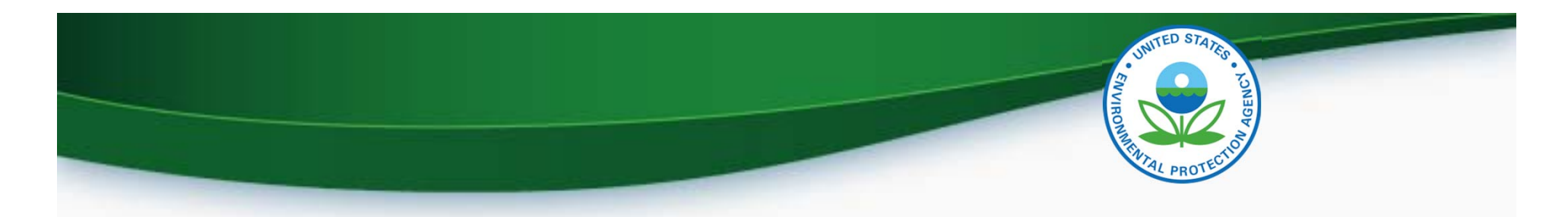

## **Overview of EPA Regulatory Compliance and Enforcement Data**

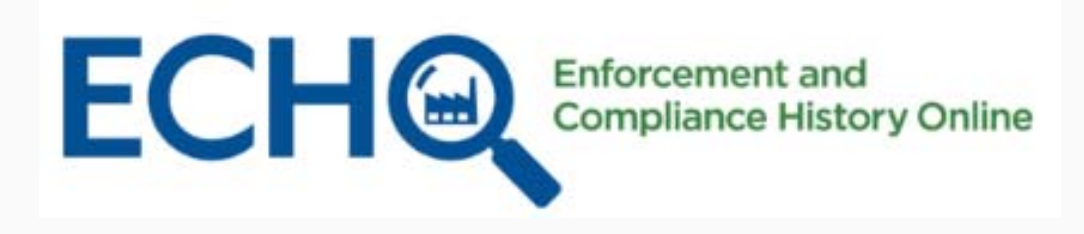

Enforcement and Compliance History Online (ECHO) https://echo.epa.gov

> ACWA Pretreatment National Meeting 18 April 2018

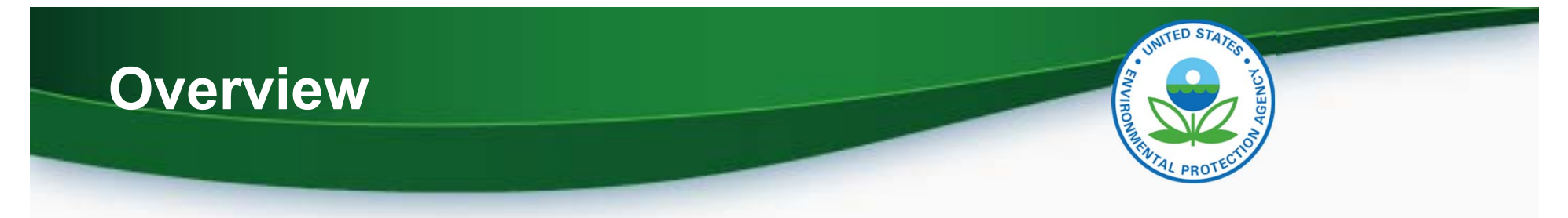

- • The U.S. Environmental Protection Agency (EPA) provides public access to its regulatory compliance and enforcement data via the Internet.
- $\bullet$  The Enforcement and Compliance History Online (ECHO) website at https://echo.epa.gov integrates data from major EPA information systems for public use and program management.

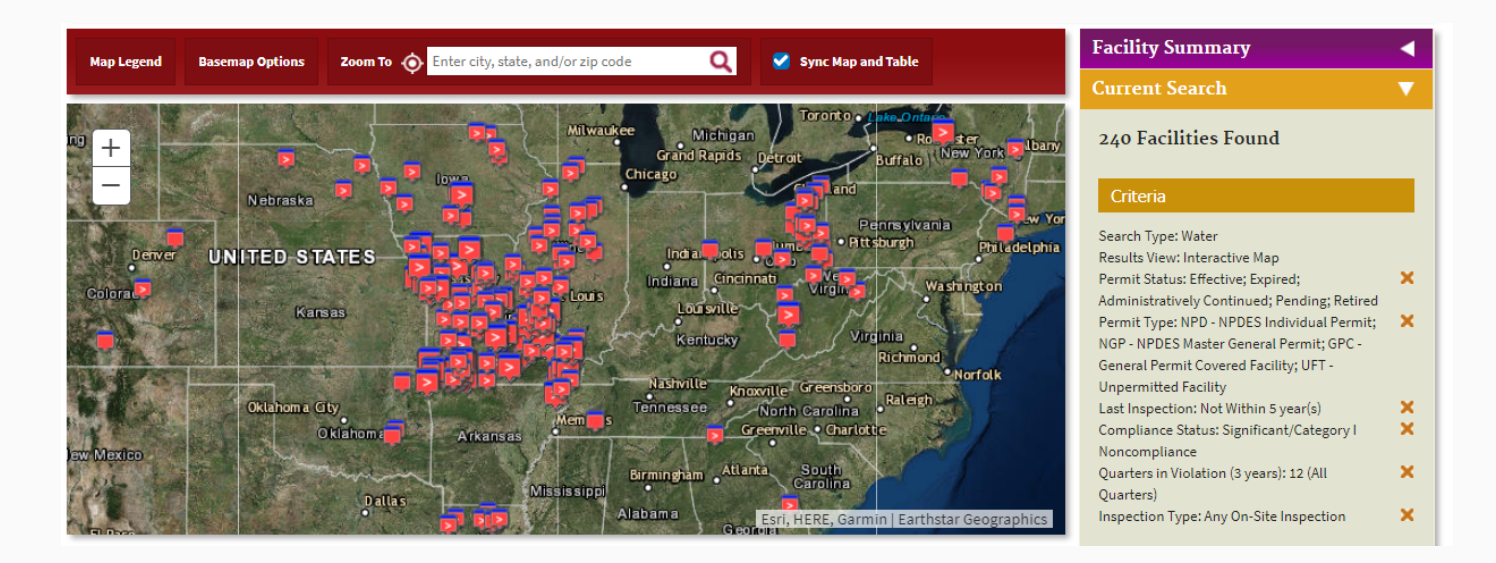

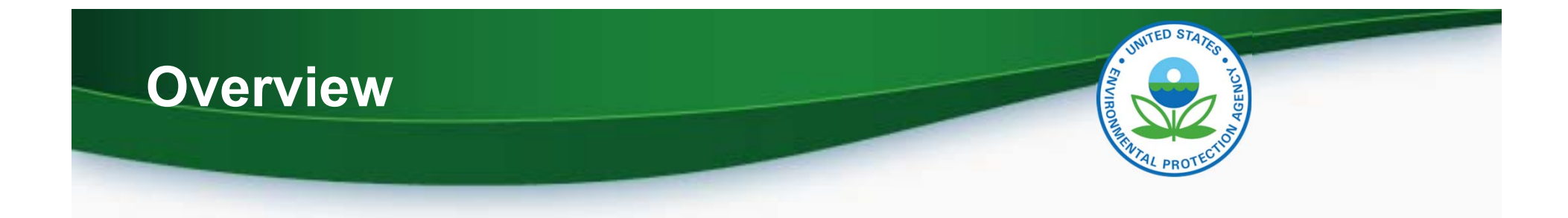

- ECHO is EPA's public website that provides compliance information about regulated facilities.
	- How they are regulated (Clean Air Act, Clean Water Act, Resource Conservation and Recovery Act, Safe Drinking Water Act)
	- When they were inspected
	- Whether violations of environmental regulations were found
	- Whether enforcement action was taken
- • The site also provides dashboards with views of overall enforcement and compliance status trends and some bulk datasets for download.

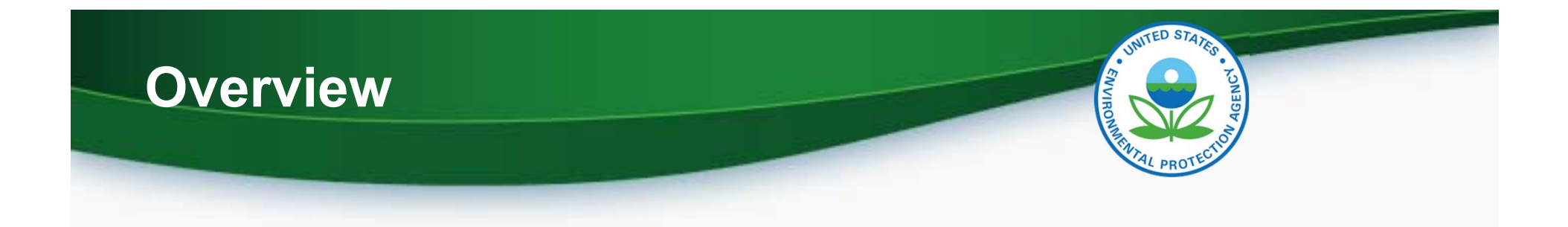

- $\bullet$  Compliance history for more than 800,000 EPA-regulated **facilities** 
	- • Three-year compliance status and five-year inspection and enforcement history
	- $\bullet$  EPA and state, local, and tribal environmental agency data for:
		- Clean Air Act stationary sources
		- Clean Water Act dischargers
		- Resource Conservation and Recovery Act hazardous waste handlers
		- –Safe Drinking Water Act public water systems
	- $\bullet$  EPA inspection and enforcement action data for other statutes like EPCRA, FIFRA, and TSCA

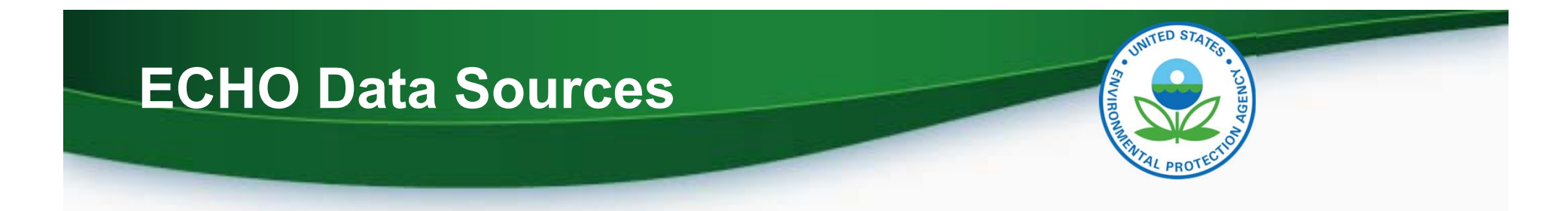

- ECHO extracts data from other EPA data systems, typically on a weekly basis:
	- –Integrated Compliance Information System (ICIS)
	- – Resource Conservation and Recovery Act Information System (RCRAInfo)
	- –Safe Drinking Water Information System (extracted quarterly)
	- – Facility Registry System (links EPA-regulated facilities and permits under one ID number)
	- – Envirofacts: Toxics Release Inventory (TRI) and Greenhouse Gas (GHG) pollutant release data for context
	- – Full list with refresh dates on "About the Data" page (https://echo.epa.gov/resources/echo-data/about-the-data)

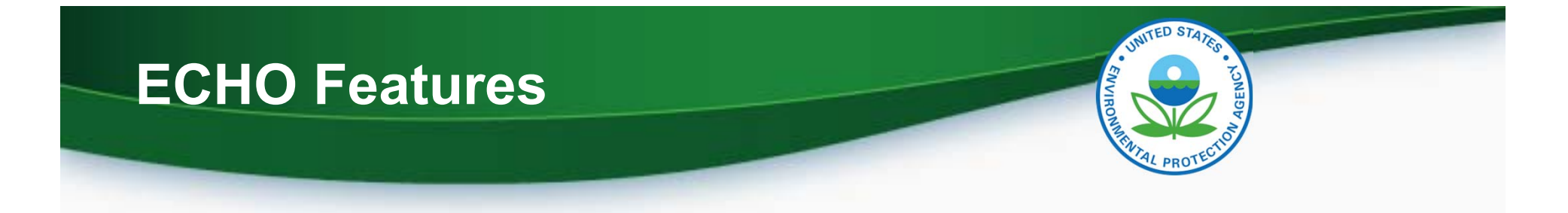

- $\bullet$  Facility-level data: click Explore Facilities for detailed search forms by media program, or click Create Maps to start with a map
- $\bullet$ Water Pollutant Loading Tool: click Explore Facilities
- $\bullet$ EPA Enforcement Case data: click Explore Facilities
- $\bullet$  Trends data: click Analyze Trends for dashboards of aggregated compliance and enforcement activity data
- $\bullet$  Bulk downloads: click Advanced Tools for data download files and web services
- $\bullet$  ECHO Gov provides additional tools for EPA and state users (login required).

## **ECHO Facility Searches - Tips**

- •On home page, click "Explore Facilities"
- • "View More Search Options" and "Expand All" show all available criteria on search forms
- $\bullet$  Table of search results can be modified by clicking "Customize Columns"
- $\bullet$ The data can be downloaded as an Excel file
- $\bullet$ Adjust search criteria by clicking "Modify Search"
- • Table of search results links to detailed reports
	- Detailed Facility Report: Integrated facility report (cross-statute)
	- Case Report: More information about EPA enforcement cases
	- Effluent Charts and Pollutant Report: Water pollutant discharge data
	- Air Pollutant Report

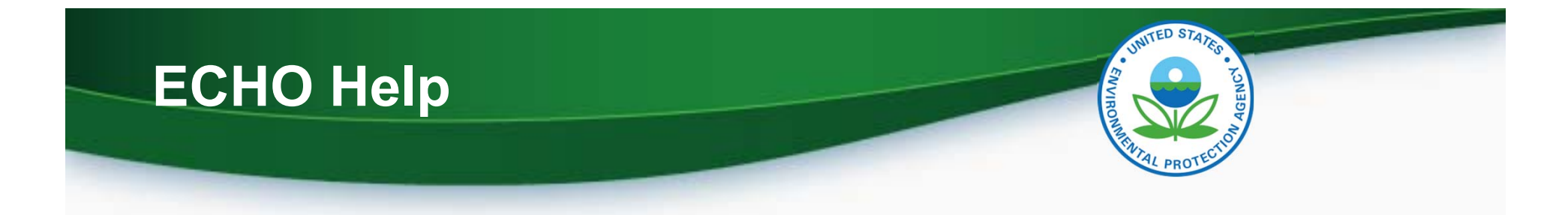

- •"Help" tile includes link to "ECHO Tutorials" (short videos)
- $\bullet$  "Contact Us" link at top right of ECHO pages provides access to user support
- $\bullet$  Site documentation
	- "Resources" tile on home page
	- "Help" buttons on all search pages and reports
- ECHO includes an online error correction process with a network of state and EPA data stewards who address data error reports.

## **Online Demonstration**

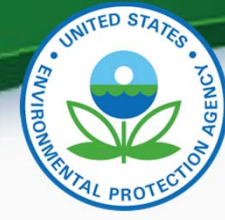

## [Online demonstration of EPA's ECHO]

ECH<sup>C</sup> Enforcement and Compliance History Online

ECHO Gov Login Contact Us

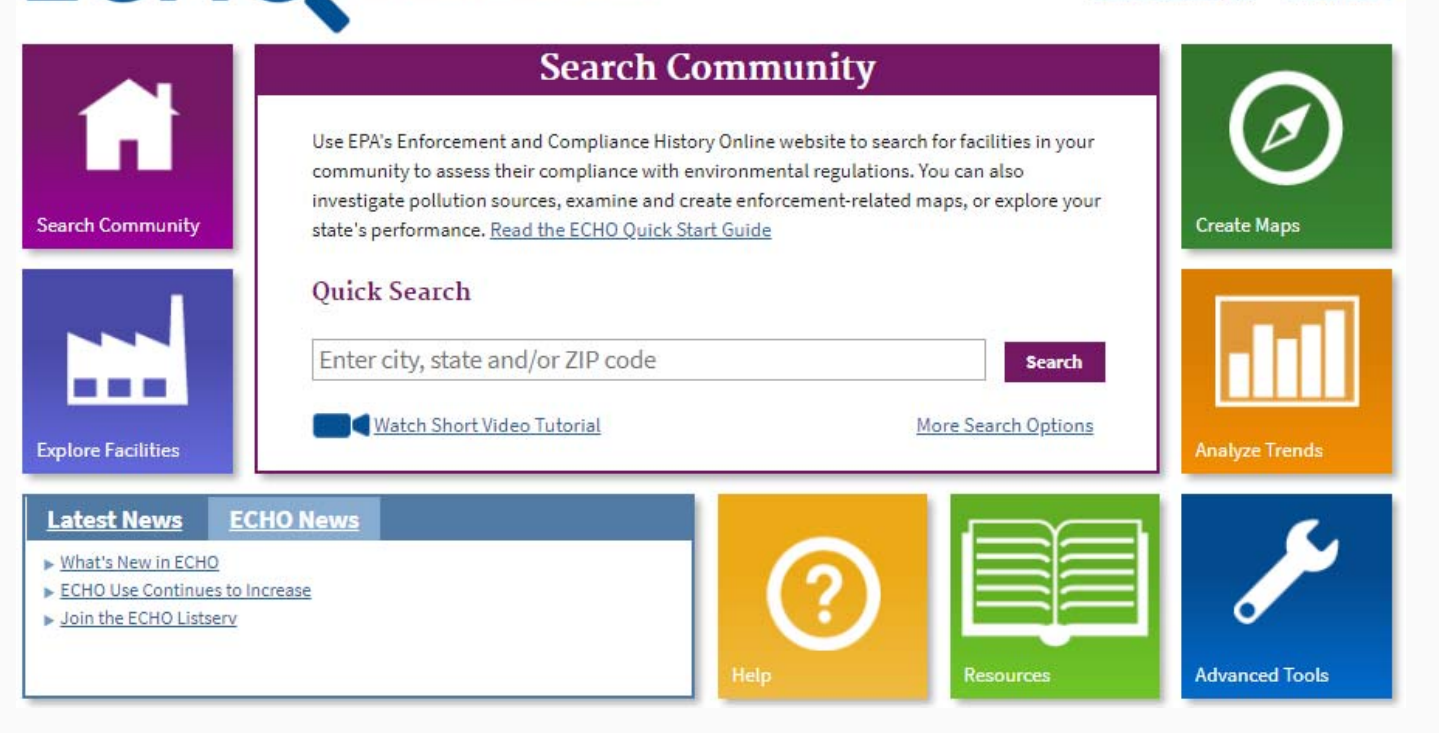